## Pagesat për Qendrën e studentëve të Universitetit të Prishtinës "Hasan Prishtina" – Prishtinë

## Fletepagesa e re

Fletepagesat për Qendrën Studentore, do të mund të nxjerrin vetëm studentët që janë të pranuar.

**FLE** Për çdo fletëpagesë të re, ju duhet te klikoni në menynë  $\Box$  , do të ju , do të ju , do të ju , hapet forma si në vijim:

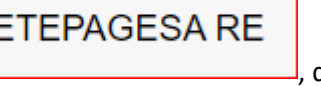

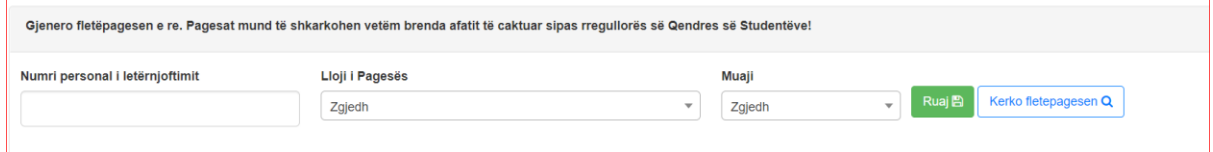

Ju duhet të shënoni Numrin personal të letërnjoftimit, duhet të zgjidhni llojin e pagesës dhe muajin për të cilin po bëhet pagesa.

Pasi të keni shënuar këto të dhëna duhet të klikoni butonin ruaj. Do të ju shfaqet forma në vijim:

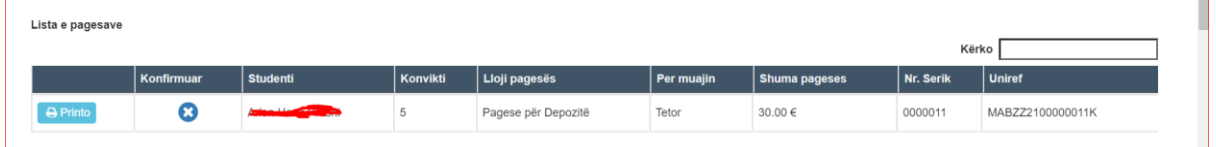

Ku mund të printoni fletëpagesën.

## Kërko fletëpagesën

**KERKO FLETEPAGESAT** 

Për të kërkuar fletëpagesat, duhet te klikoni tek menuja

Do të shfaqet forma si në vijim:

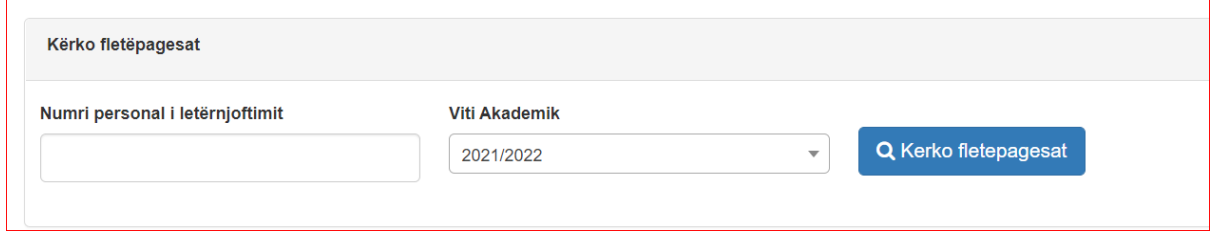

Këtu duhet të shënoni vetëm numrin personal të studentit. Pastaj nëse për atë student ka ndonjë fletëpagesë do të shfaqet lista e pagesave.

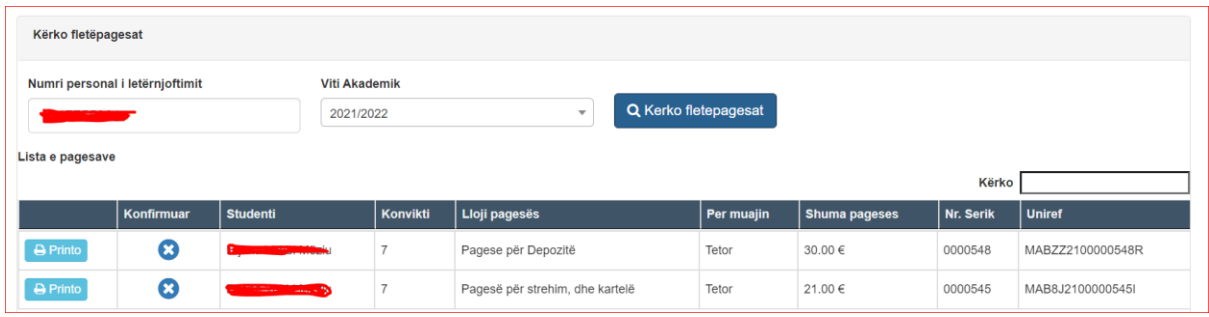

Nëse pagesa nuk është konfirmuar si e paguar, mund të printohet.